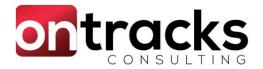

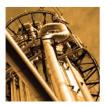

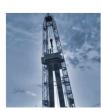

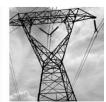

## Configurable Maximo

Sample what you can do in Maximo without customization

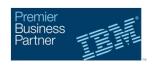

By Jason Uppenborn MaxTECH, Tulsa, Nov 5, 2019

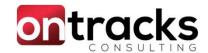

# About the presenter

### Jason Uppenborn, Managing Consultant

- 15 years of Maximo Implementation Experience
- Certified on 5.2 through 7.6
- Experience with:
  - SQL
  - Automation Scripts
  - Java
  - Workflow
  - Integration
  - Configuration Items
- Loves to hear about cool things you can do with Maximo!

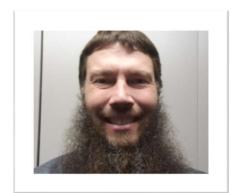

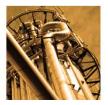

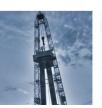

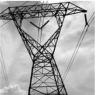

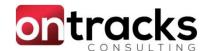

# Agenda

- Purpose
- Configurations versus Customizations
- Configurations Overview (Fast!)
  - Business Need
  - Solution
- Conditional Expression Domains Demo
  - Business Need
  - Solution, in detail
- Q&A

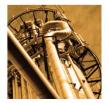

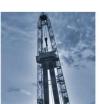

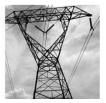

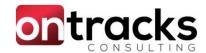

# Details, details...

Purpose: Tease you with what you can do without customizing

- Smaller 'solutions' were generally selected
- Will not cover the technical details here
  - Exception: Conditional Expression Domain
- Focus was on value, not complexity
- Can follow-up on any technical needs or details

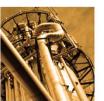

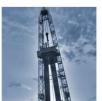

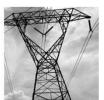

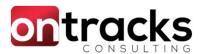

# Configuration versus Customization

#### **Configurations**

- Performed with standard "inside" Maximo tools
- Requires no programming
- Very likely to be upgradeable with new versions
- Maintainable by Maximo "super-users" / administrators

#### **Customizations**

- Modifies Maximo with "outside" tools
- Requires Java programming and EAR deploys
- Will require investigation when upgrading Maximo
- Changes OOTB coded behaviour

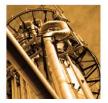

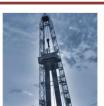

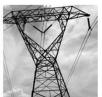

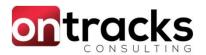

# Configuration versus Customization

#### **Configurations**

- Adding attributes and relationships using DB Config
- Changing screens in App Designer
- Crossovers
- Conditional Expressions
- Escalations
- Workflows
- Custom Views

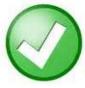

#### **??????**

- Automation Scripts
- Integration
  - Java
  - XSL
  - Autoscripts

#### **Customizations**

- Change business logic or validation
- Java
  - MBOs
  - Field Listeners / Validation Classes
  - Beans

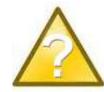

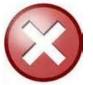

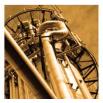

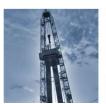

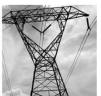

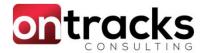

# Configurations

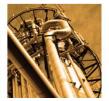

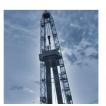

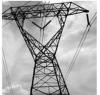

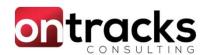

## Configuration 1: Scan and Attach Solution

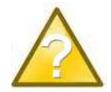

#### Problem:

- Scanning and attaching a document took 10 minutes or more
- Attachments in Maximo needed to be added one at a time Solution:

Use the email listener to automatically attach

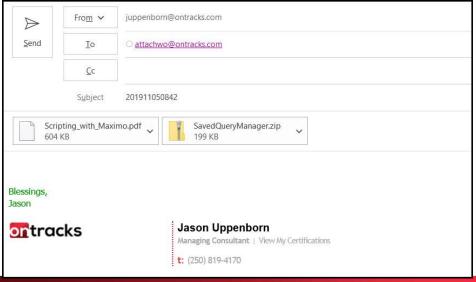

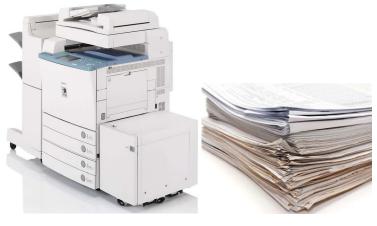

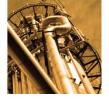

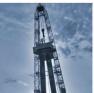

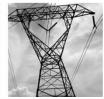

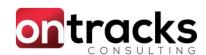

# Configuration 2: Saved Query Manager

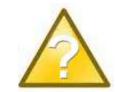

#### Problem:

- You can only change your own Saved Queries
- Preference to not have MAXADMIN login to PROD
- Queries are used across the system and may need changes

#### Solution:

 New Application to manage Saved Queries, available to System Administrators

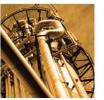

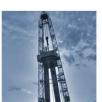

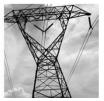

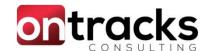

# Configuration 2: Saved Query Manager

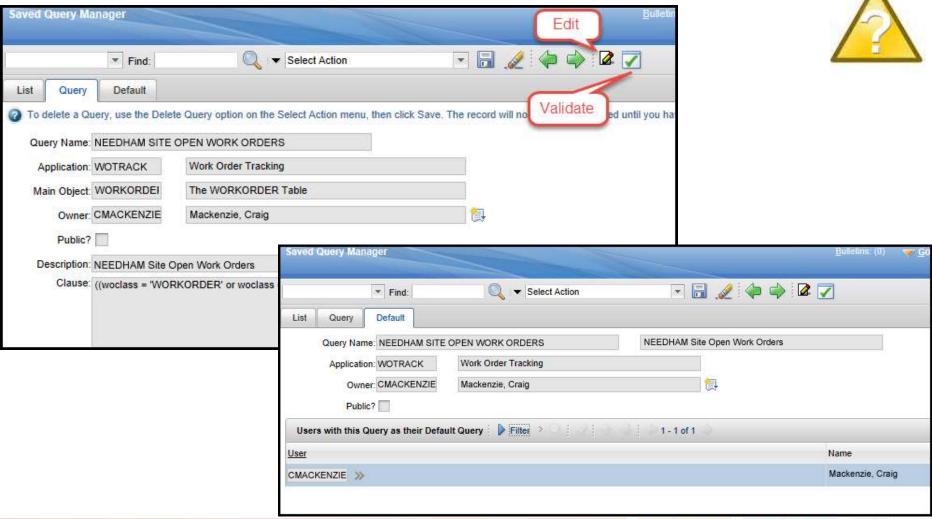

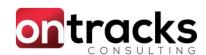

# Configuration 3: Workflow Mass Update

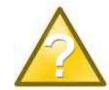

#### Problem:

- Users change roles and companies and have active Workflow assignments
- Changes to Workflow assignments are one-by-one
- May need to mass Start or Stop a Workflow

### Solution:

Mass Update Workflow

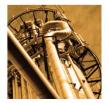

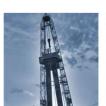

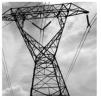

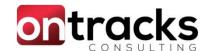

Configuration 3: Workflow Mass Update

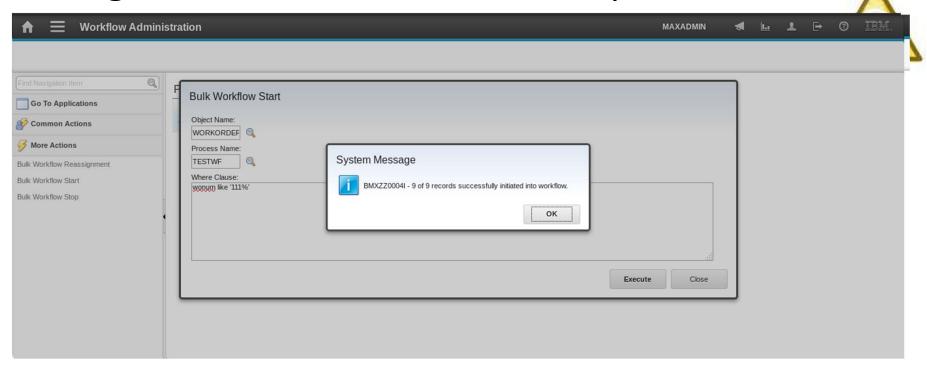

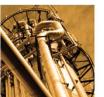

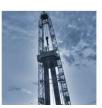

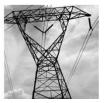

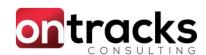

# Configuration 4: Maximo Up/Down Page

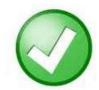

#### Problem:

- Maximo URLs and Utilities were not easily accessible
- The current status of each environment is unknown Solution:
- A web page that shows the up/down status for each environment and links to tools and contacts

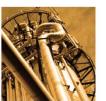

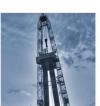

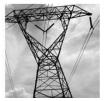

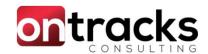

# Configuration 4: Maximo Up/Down Page

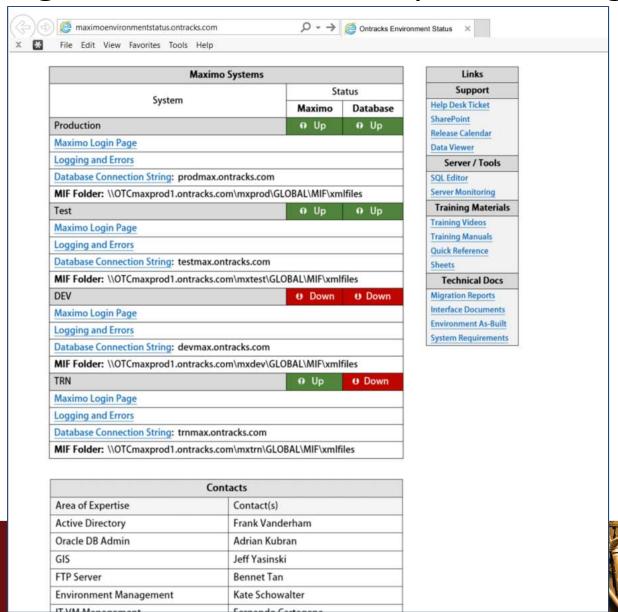

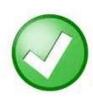

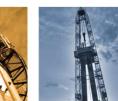

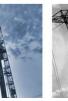

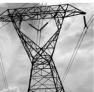

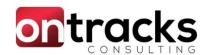

## Configuration 5: Inventory Balance Details Report

#### Problem:

- Provides a single inventory value per day during the date range
- Shows all transactions during a date range

### Solution:

Inventory Balance Transaction Details Report

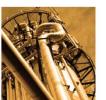

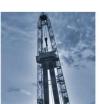

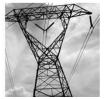

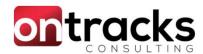

## Configuration 5: Inventory Balance Details Report

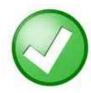

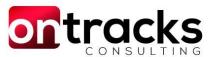

#### **Inventory Transactions and Balance**

Site: NEEDHAM

Storeroom: NEEDHAM Main Storeroom

#### Inserts

| Day | Item Num | Capital       | Cost (\$CAD) | Transaction | <b>GL</b> Credit Account | GL Debit Account |
|-----|----------|---------------|--------------|-------------|--------------------------|------------------|
| 29  | 7719     | No            | \$0.00       | INSERTITEM  | 1000.563.54614           | 1000.556.84950   |
|     |          | Total Inserts | \$0.00       |             |                          |                  |

#### Receipts

| Day | PO Number | Item Num | Capital | Cost (\$CAD) | <b>GL</b> Credit Account | <b>GL</b> Debit Account |
|-----|-----------|----------|---------|--------------|--------------------------|-------------------------|
| 1   | 16-12356  | 1294     | Yes     | \$3,050.00   |                          | 1000.556.84950          |
| 2   | 16-15436  | 1664     | No      | -\$927.50    |                          | 1000.556.84950          |
| 5   | 16-15894  | 5636     | No      | \$506.21     |                          | 1000.556.84950          |
| 5   | 16-15274  | 1238     | No      | \$573.00     |                          | 1000.556.84950          |
| 5   | 16-15445  | 1238     | No      | \$307.00     |                          | 1000.556.84950          |
| 5   | 16-15286  | 1238     | No      | \$376.00     |                          | 1000.556.84950          |
| 5   | 16-15034  | 1240     | No      | \$255.00     |                          | 1000.556.84950          |
| 6   | 16-15254  | 1430     | No      | \$105.00     |                          | 1000.556.84950          |
| 6   | 16-15222  | 5640     | No      | \$274.00     |                          | 1000.556.84950          |
| 0   | 16-15435  | 3040     | INO     | \$420.22     | . 100000000000           | 1000.556.84950          |

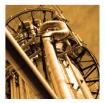

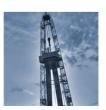

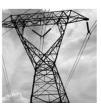

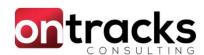

# Configuration 6: WO Open Records Table

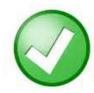

#### Problem:

- Locating related Work Orders, Upcoming PMs and other records is cumbersome and requires several searches.
- Work was being executed without knowledge of PMs and related work.

#### Solution:

Simple table showing Work Orders, PMs and other relevant records

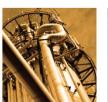

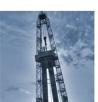

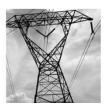

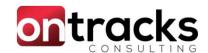

# Configuration 6: WO Open Records Table

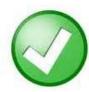

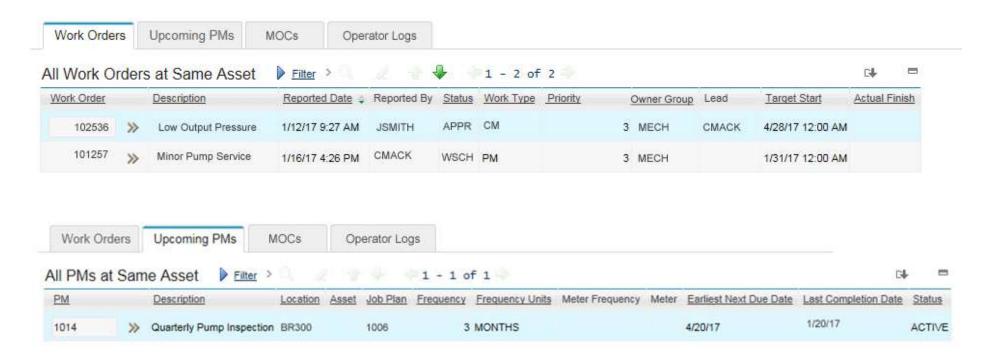

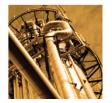

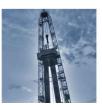

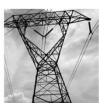

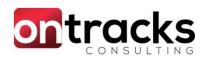

# Configuration 7: Sync PRs and Reservations

#### Problem:

- A Scheduled Start or Finish Date is modified, Maximo's Reservations and PRs aren't updated accordingly
- Information between Maintenance and Supply Chain managed automatically

#### Solution:

- Automatically update reservations and PRs when dates are

changed.

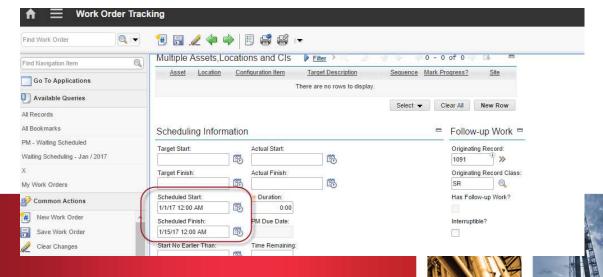

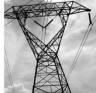

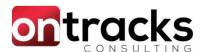

# Configuration 8: Send Emails with PDF Attachments

#### Problem:

- Emailing a PO in Maximo takes several minutes and many mouse clicks
- Technicians want the Work Order Details for the Work Orders they are assigned on their phone

#### Solution:

Use a Communication Template with a PDF output of a report

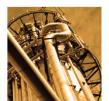

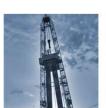

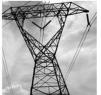

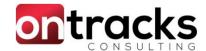

Configuration 8: Send Emails with PDF Attachments

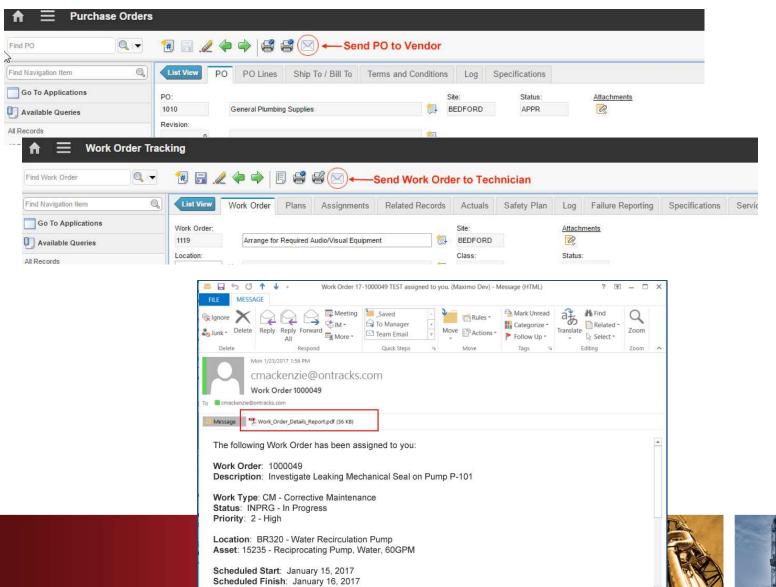

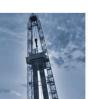

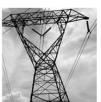

# Configuration 9: Communication Template Table Generator

# A

#### Problem:

 Want to be able to send a list of results by email using a Communication Template (reports are too heavy and not flexible, bind variables won't work)

#### Solution:

- A Table Generator is created for each Child object along with the appropriate relationships
- The Communication Template binds to the generated tables

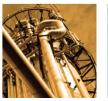

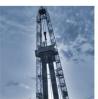

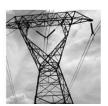

# Configuration 9: Communication Template tracks

**Table Generator** 

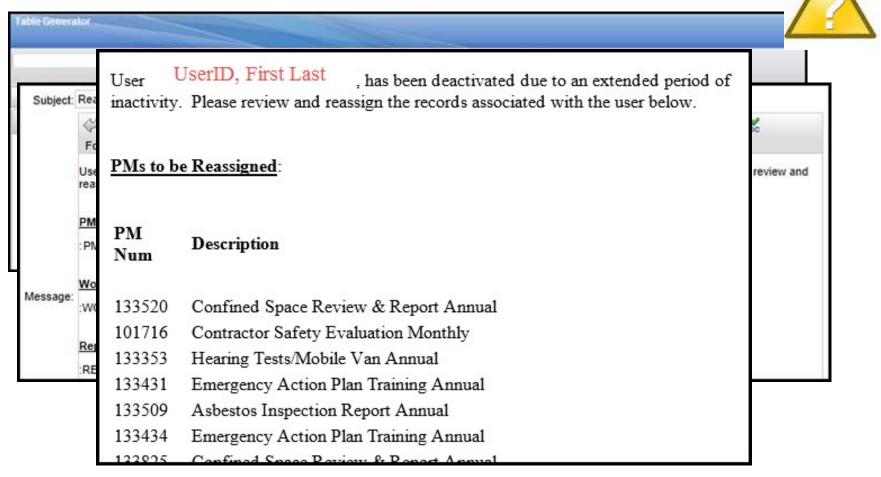

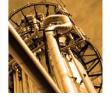

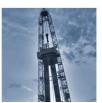

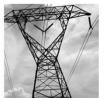

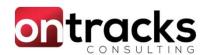

# Configuration 10: Auto Update Start Centers

# A

#### Problem:

- A start center template was updated, and the business wanted to make sure that users were using the latest / current version of that template.
- Users must knowingly pull down updates on Start Centers

#### Solution:

- Start Center Update Utility

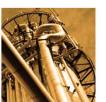

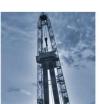

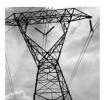

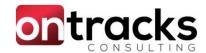

# Configuration 10: Auto Update Start Centers

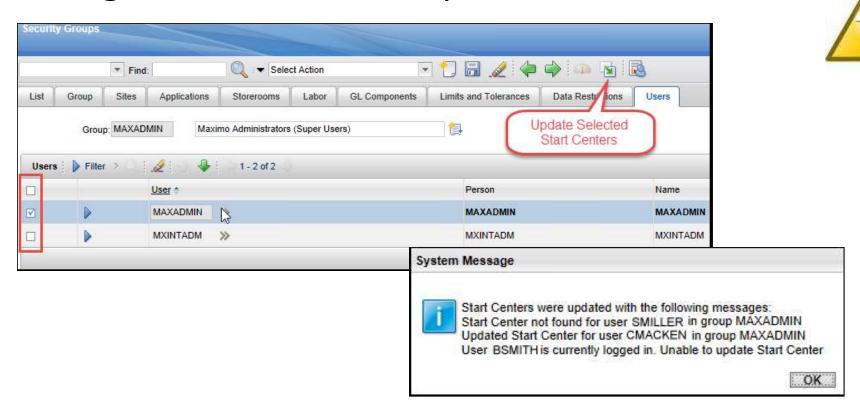

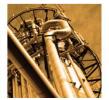

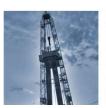

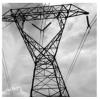

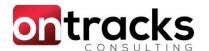

# **Conditional Expression Domain**

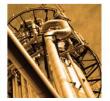

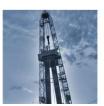

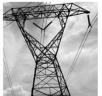

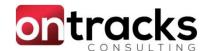

### **Business Need**

- Dates
  - Future
  - Past
  - Between dates in other fields
- Text
  - Length
  - Character / word content
- Numbers
  - Numeric Range Domain alternative

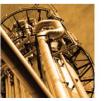

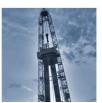

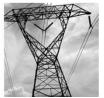

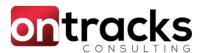

# Solution: Conditional Expression Domain

- Validation via Conditional Expression / SQL Where Clause
- DRY Don't Repeat Yourself
- Minimize code changes
- Configuration Items (CIs) required
  - Messages
  - Conditional Expressions
  - Automation Script with Attribute Launch Points
- Limitation: Lookups not supported

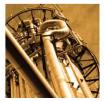

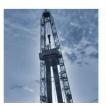

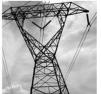

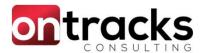

# Conditional Expression Domain Demo

- Require WO descriptions to have 2 words separated by a space
  - Test! Test! Test!
    - This is a good description
    - How's this
    - idk
    - Wheredidallthe, spaces go?

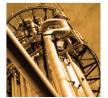

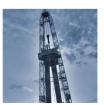

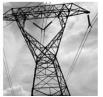

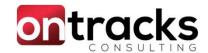

## Vote for this RFE!

- Conditional Expression Domains
  - RFE ID: 129501
  - Currently has 3 votes
- (nee) Date Domains
  - RFE ID: 69615
  - Currently has 15 votes

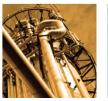

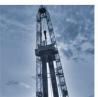

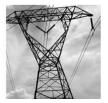

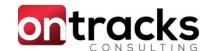

### Questions?

Are you looking for more information or have follow-up questions?

Jason Uppenborn

Mobile: +1 250-819-4170

Email: juppenborn@ontracks.com

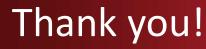

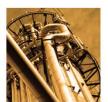

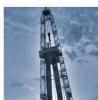

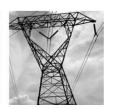